# 取扱説明書 DP75 顕微鏡デジタルカメラ

お願い

このたびは、DP75をご採用いただき、ありがとうございました。

この製品の性能を充分に発揮させるため、および安全を確保するため、ご使用前 に必ずこの取扱説明書をお読みいただき、ご使用時には常にお手元に置いてくだ さい。

この取扱説明書は大切に保管してください。

このシステムの構成に含まれる製品については、[11](#page-13-0)ページをご参照ください。

光学顕微鏡&アクセサリー

A M 5 5 5 5

## 目 次

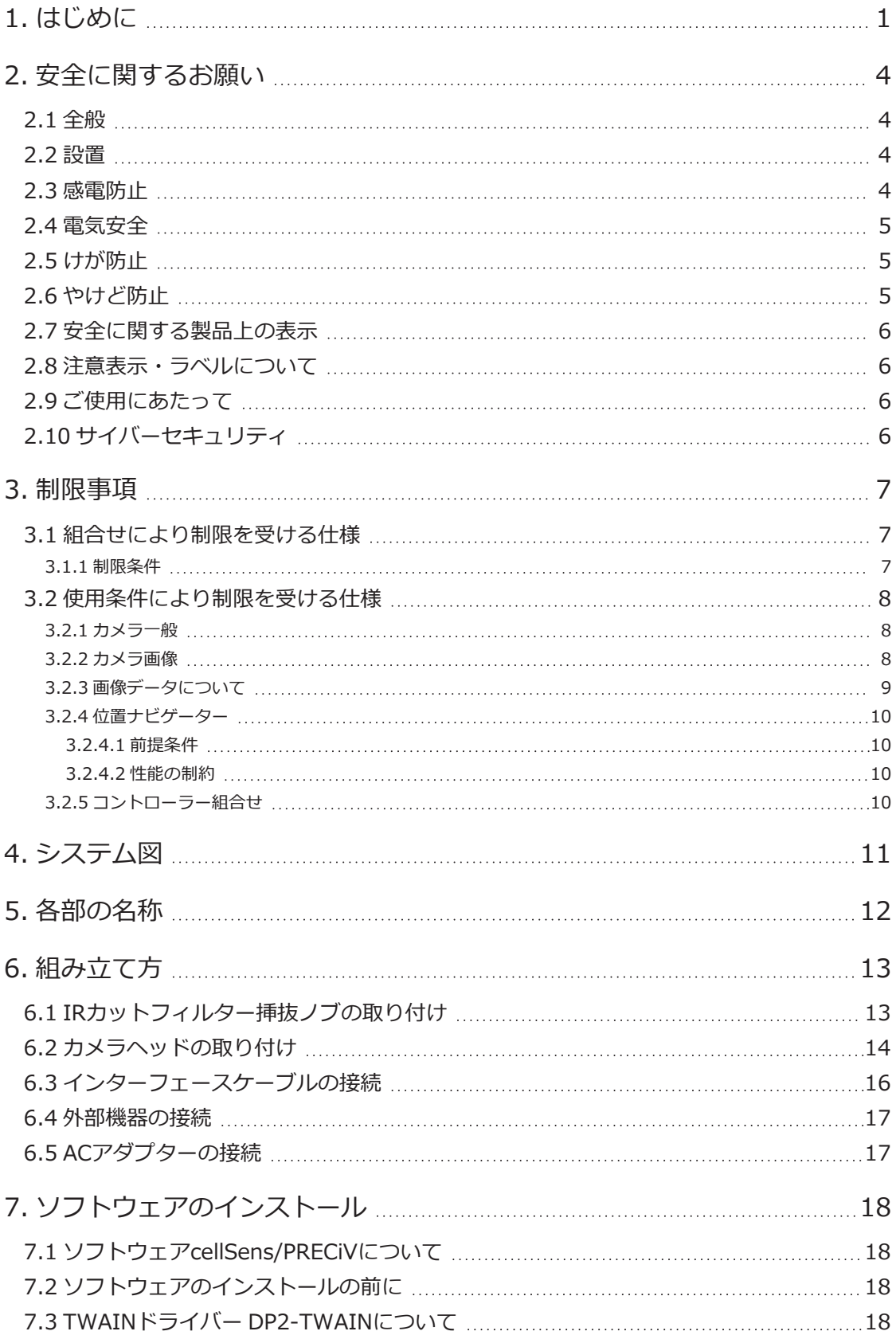

i

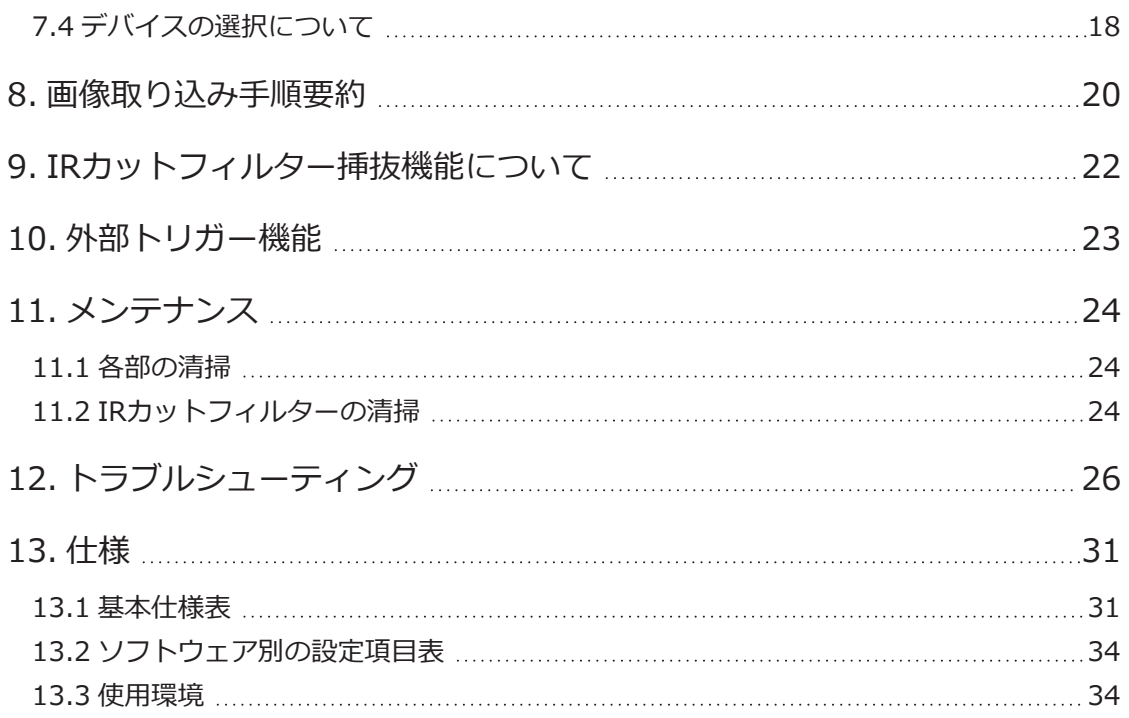

ii

 $\bullet$ 

## <span id="page-3-0"></span>1. はじめに

顕微鏡デジタルカメラDP75は、当社製のCマウントカメラアダプターを使用して当社製顕微鏡に装着し、デジタル画像 の撮影・処理を行う製品です。

他社製のCマウントカメラアダプターを使用したり、他社製の顕微鏡に装着した場合は、本製品の性能を発揮できませ ん。

#### 使用前の注意及び確認事項

開梱後、同梱品一覧を参照の上、同梱品をご確認ください。万一、同梱品が不足、または破損している場合は、当社の 販売店へご連絡ください。

#### 取扱説明書の構成について

製品に付属のすべての取扱説明書をお読みください。 DP75で使用する取扱説明書には、以下のものがあります。

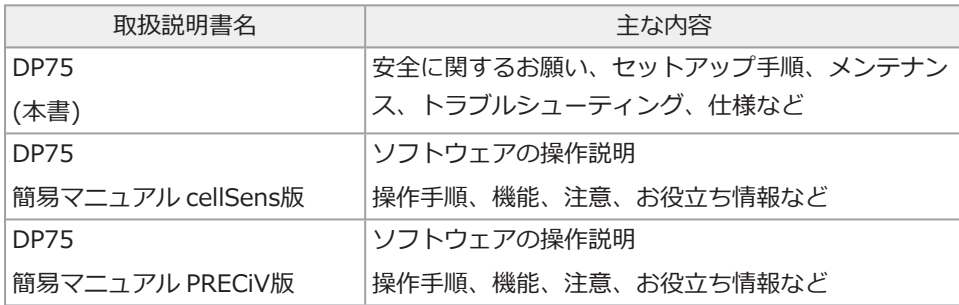

## 取扱説明書の見方

この取扱説明書は以下のような構成になっています。

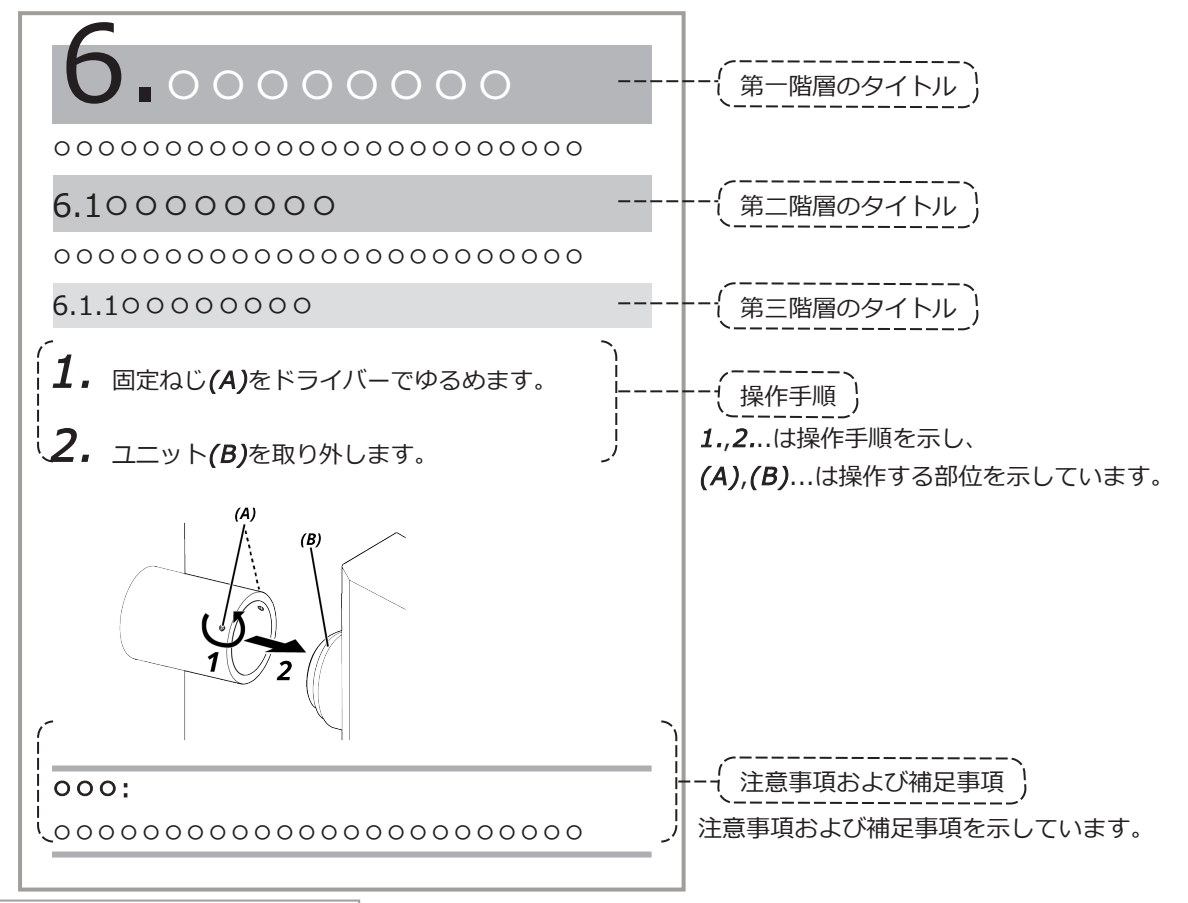

注意事項および補足事項について

この取扱説明書では以下のように記載しています。

## 注意:

これを守らないと中程度以下の傷害または物的損害につながる可能性がある事柄を示しています。

### 注記:

これを守らないとこの製品の故障につながる可能性がある事柄を示しています。

## 参考:

使用にあたっての有効な知識や情報などの内容を示しています。

DP75

商標について

Microsoft、Windowsは、米国Microsoft Corporationの、米国およびその他の国における登録商標または商標です。 Intel、Intel Coreは、アメリカ合衆国および / またはその他の国における Intel Corporation またはその子会社の商標 です。

Google ChromeはGoogle Inc.の商標です。

その他記載の会社名、製品名は、それぞれの会社の商標または登録商標です。

オープンソースソフトウェアの使用について

本製品は第三者が別途規定する条件(以下「ライセンス条件」といいます)に基づき利用許諾されるオープンソースソフト ウェアを含んでいます。

本製品に含まれるオープンソースソフトウェアおよびライセンス条件については以下のURLからご確認ください。な お、本製品に含まれるオープンソースソフトウェアの著作権者は以下のURLに記載されています。また、本製品に含ま れるオープンソースソフトウェアは、第三者の権利を侵害していないという保証、商品性または特定目的への適合性に ついての保証等について黙示の保証をしないことを含め、いかなる保証もなされません。

https://www.olympus-lifescience.com/support/oss-license/dp75/

なお、上記のURLで提供するソースコードの内容に関する問い合わせには応じられません。

<span id="page-6-0"></span>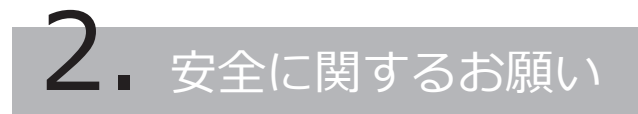

この製品を取扱説明書に記載されている以外の方法で使用すると、安全が保証できず、さらに故障のおそれがありま す。この取扱説明書に従ってご使用ください。

#### <span id="page-6-1"></span>2.1 全般

#### 注記:

この製品は精密機器です。衝撃を与えないよう、ていねいに扱ってください。 製品各部を分解すると、思わぬ事故や故障の原因となります。絶対に分解しないでください。 直射日光・高温多湿・ほこり・振動のある場所での製品の使用は避けてください。 (使用環境条件は「「仕様」 [\(31ページ\)](#page-33-0))をご参照ください。 同梱された電源コードは、この製品専用の電源コードです。他製品との組み合わせでは使用できません。 この製品を廃棄する際は、地方自治体の条例または規制を確認し、それに従ってください。

#### <span id="page-6-2"></span>2.2 設置

#### 注意:

#### 製品を丈夫で、かつ水平な台に設置する

特に、製品の下部にマット等を敷くことは、安全上避けてください。

#### 製品の全高を1m以上にしない

転倒防止のため、製品の全高が1m以上になるシステム構成にしないでください。

#### 製品の取り付け/取り外しの際は、製品の落下に注意する

カメラヘッドおよびCマウントカメラアダプターが落下すると、製品が故障したりけがをするおそれがあります。

## <span id="page-6-3"></span>2.3 感電防止

#### 警告:

#### 製品各部を分解しない

感電や製品の故障の原因になります。

#### 濡れた手で製品に触れない

特に、濡れた手で電源のメインスイッチや電源コードに触れると、感電や発火、製品の故障の原因になります。

#### 製品の通気口に工具や金属片などを入れない

感電や製品の故障の原因になります。

#### 電源コードやケーブルを曲げたり、引っ張ったり、束ねたりしない

コードが破損して、火災や感電の原因になります。

#### 電源コードおよびケーブル類はランプハウスから充分離す

電源コードおよびケーブル類がランプハウスの高温部に触れると、コードが溶け、感電するおそれがあります。

## <span id="page-7-0"></span>2.4 電気安全

#### 注意:

#### ACアダプター・電源コードは付属のものを必ず使用する

正しいACアダプターおよび電源コードを使用しないと、当社の意図する製品の電気安全およびEMC(Electromagnetic Compatibility = 電磁両立性)性能を保証できません。

#### 製品のアースをとる

電源コードのアース端子と、電源コンセントのアース端子を接続してください。

製品のアースがとられていないと当社の意図する電気安全およびEMC性能を保証できません。

#### 強い電磁放射源の間近で製品を使用しない

適正な動作が妨げられることがあります。製品をご使用になる前に電磁環境の評価を行ってください。

#### 緊急時には電源コードを抜く

緊急時には、電源コードをコネクター部または電源コンセントから取り外してください。

電源コードコネクター部または電源コンセントに手が届いて、電源コードをすぐ取り外せる位置に、製品を設置してく ださい。

#### 通電時は、電源コードやケーブルの抜き差しやユニットの着脱をしない

## <span id="page-7-1"></span>2.5 けが防止

#### 注意:

#### 製品の鋭利な部分に触れない

Cマウントねじは鋭利なため、手で触れないでください。けがをするおそれがあります。

#### 製品を確実に取り付ける

Cマウントカメラアダプターをカメラヘッドにしっかりとねじ込んで取り付けてください。

取り付けが緩んでいると、使用中にカメラヘッドが落下し、けがをするおそれがあります。

#### IRカットフィルタースライダーを落下させない

IRカットフィルタースライダーを取り外す際は、落下させないように注意してください。

IRカットフィルタースライダーが落下するとガラスが割れ、その破片でけがをするおそれがあります。

#### ケーブルを床に敷かない

ケーブルを床に敷くと、ケーブルに足をひっかけて顕微鏡システムが転倒し故障したり、使用者がけがをするおそれが あります。

<span id="page-7-2"></span>ケーブルに足をひっかけないように、ケーブルを壁に沿わせるか、顕微鏡システムの背面に設置してください。

#### 2.6 やけど防止

#### 注意:

#### 製品に長時間触れない

カメラヘッドは長時間使用すると発熱します。低温やけどを防止するため、長時間にわたってカメラヘッドに皮膚が直 接触れないようご注意ください。

5

## <span id="page-8-0"></span>2.7 安全に関する製品上の表示

この製品には以下の表示が付いています。

表示の意味をご理解いただき、安全な取り扱いを行ってください。

マーク しょうしょう しょうしょう しょうしょう しょうしょう 意味  $\overline{\mathbb{A}}$ 不特定の一般的な危険を示しています。取扱説明書またはこの表示のあとに記載されている注意事項をお守り ください。

表示が汚れたり、はがれたりした場合は、当社の販売店にご相談ください。

## <span id="page-8-1"></span>2.8 注意表示・ラベルについて

特に使用上・操作上の注意を要する部位には、注意表示や注意ラベルが貼付されています。必ず指示事項をお守りくだ さい。

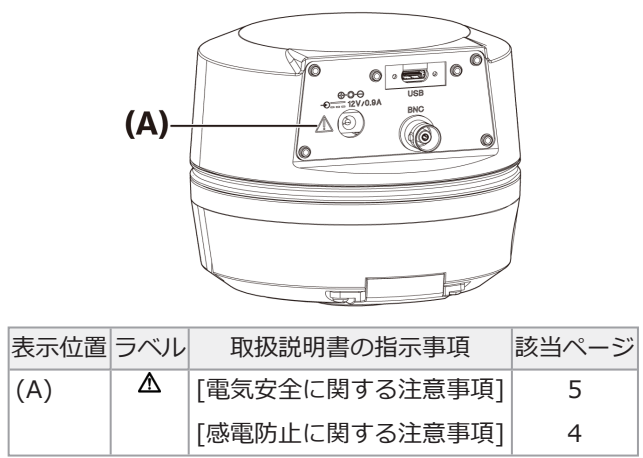

注意ラベルが汚れたり、はがれた場合の交換およびお問い合わせは、当社の販売店へご連絡ください。

## <span id="page-8-2"></span>2.9 ご使用にあたって

意図された用途

本製品はデジタル画像の撮影および保存を行うことを目的として使用します。本製品で撮影・保存・解析したデジタル 画像を診断に使用しないでください。

## <span id="page-8-3"></span>2.10 サイバーセキュリティ

ご使用のコントローラーに付属されている取扱説明書を参照してご対応ください。

## <span id="page-9-2"></span><span id="page-9-1"></span><span id="page-9-0"></span>3.1 組合せにより制限を受ける仕様

## 3.1.1 制限条件

1. グラフィックカード

ご使用のグラフィックカードの種類によっては、ライブ画像のフレームレート最高速を確保できない場合があり ます。

2. コントローラー

コントローラーのインストールソフトウェアは工場出荷状態が保証範囲です。お客様によるコントローラー環境 設定変更(BIOS変更)、OSのアップデート、サードパーティーソフトウェアのインストールによる動作不良は保 証範囲外となります。また、コントローラー同梱のリカバリーディスクによるOSインストール後の動作不良も 保証対象外となります。

#### 3. 顕微鏡組合せ

本製品は、下表の"V"または"△"印があるCマウントカメラアダプターが使用可能です。 組合せ対象になる顕微鏡の構成機器によって、制約が起きる場合があります。

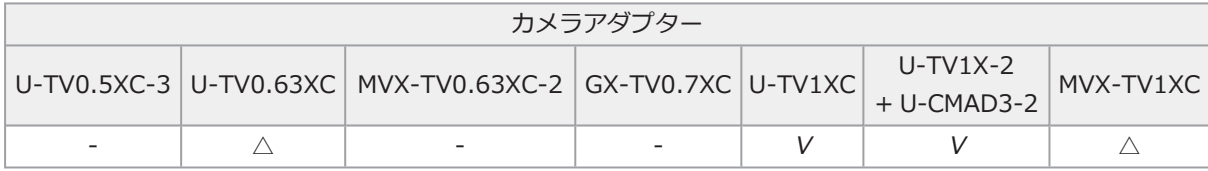

V: 組合せ可能 (基本的制約などの制限が発生する場合があります)

-: 本製品との仕様の不一致により画像の四隅が暗くなるため、推奨しません。

△: 組合せ対象になる顕微鏡の構成機器により視野周辺に光量不足が生じる場合があります。シェーディング補 正や画像の部分切り出し機能 (ROI) の併用を推奨します。

4. 制限事項一覧

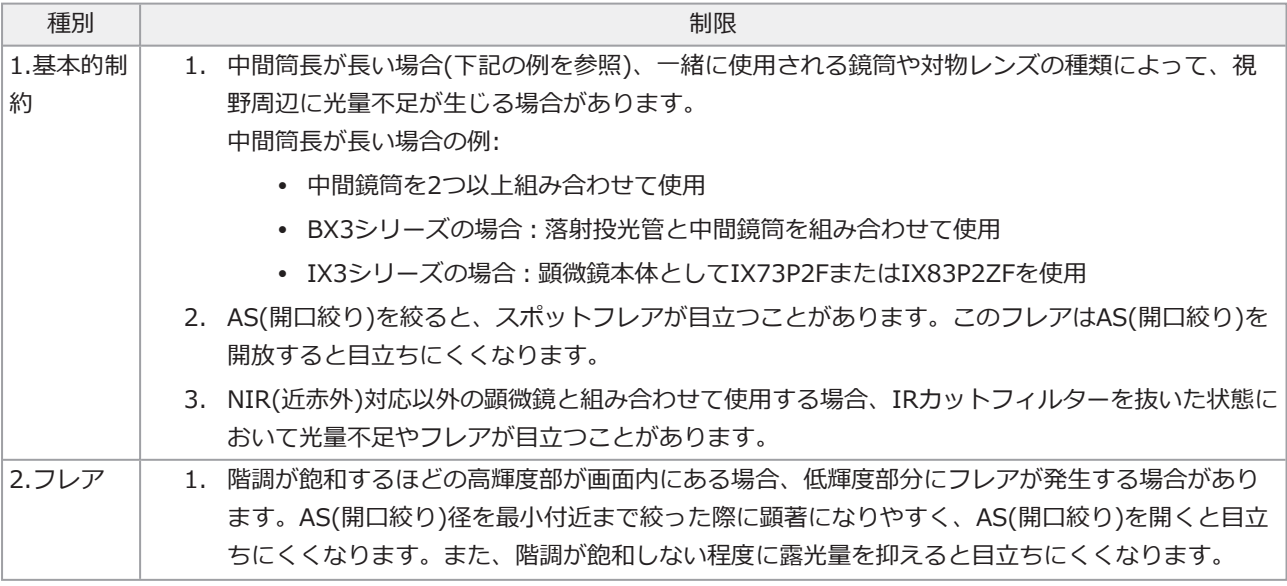

7

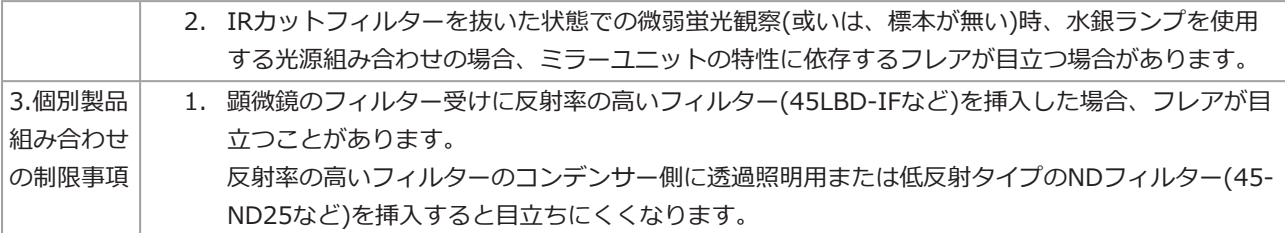

## <span id="page-10-1"></span><span id="page-10-0"></span>3.2 使用条件により制限を受ける仕様

#### 3.2.1 カメラ一般

- 1. 画素シフト機構は衝撃に弱いので、顕微鏡への取付けや顕微鏡からの取り外しの際に衝撃を与えないでくださ い。また運搬時は専用の梱包箱を使用してください。
- 2. 宇宙線の影響で発生する後発画素欠陥に対して、定期的(3ヶ月に1度を目安)にキャリブレーション操作を実行す る必要があります。(cellSens / PRECiV / DP2-TWAINで操作)
- 3. ライブ画像、撮影画像またはこれら画像を用いた解析画像などを診断行為に使用しないでください。
- <span id="page-10-2"></span>4. 外部トリガー入力による8192 × 6000、4096x3000画素(3CMOSモード)の画素シフト撮影はできません。

#### 3.2.2 カメラ画像

- 1. 8192 × 6000、4096x3000画素(3CMOSモード)での画素シフト撮影時に、標本の移動があるとハッチングパ ターンなどの画像乱れが生じます。
- 2. 8192 × 6000、4096 x 3000画素(3CMOSモード)での画素シフト撮影時に、カメラや顕微鏡の振動があると ハッチングパターンなどの画像乱れが生じます。 振動が生じる要因としては、カメラが装着された顕微鏡と同一机上でのキーボード/マウス操作や顕微鏡と同一 机上に空冷ファンを内蔵した機器からの振動などがあります。
- 3. ライブノイズ低減機能が有効の場合、標本(ステージ)移動時に残像や黒く潰れた部分が発生することがありま す。
- 4. ライブHDR機能使用時、ステージを移動すると残像が発生します。
- 5. 静止画HDRでは8192 × 6000、4096x3000画素(3CMOSモード)の画素シフト撮影はできません。
- 6. 自動ホワイトバランスはハロゲン光源あるいは高演色LED光源以外の光源では正常に動作しません。
- 7. IRカットフィルター挿入時と抜去時の色再現は異なります。
- 8. 自動ブラックバランスは観察条件によって背景の浮きが残った状態になることがあります。
- 9. シーン認識において正常にシーンが判定できない場合があります。

具体例:

- <sup>l</sup> 視野内に標本が存在しない、低コントラスト標本、またはフォーカスが大きく外れている場合をBFでは なくDIC/PHと誤判定する
- <sup>l</sup> 光路切替時などに蛍光観察と誤判定する
- 工業用標本(例:基板、金属など)
- 10. 長時間ライブ撮影時に明滅する欠陥画素が現れることがある。

#### <span id="page-11-0"></span>3.2.3 画像データについて

画像データについては、下記についてご了承ください。

- 1. 以下の場合、記録した画像データが消滅(破損)することがあります。記録したデータの消滅(破損)については、 当社は一切その責任を負いませんのであらかじめご了承ください。
	- <sup>l</sup> お客さままたは第三者が製品の修理を行ったとき
	- <sup>l</sup> コントローラーが記録動作中や消去(初期化)動作中に、コントローラーをシャットダウンしたり、電源 コードプラグを抜いたとき
	- <sup>l</sup> 静止画や動画の取り込み中にケーブルを抜いたとき
	- <sup>l</sup> USBメモリーなどの電子記録媒体のデータ保持寿命(1~数年程度)を超えてデータ保存を継続したとき
	- <sup>l</sup> 製品が故障したとき
- 2. カメラが正常に動作していても以下のような状態が発生した場合、画像復元や損害補償はできませんのであらか じめご了承ください。
	- <sup>l</sup> 画像に異常がある
	- <sup>l</sup> ファイル名、ファイル日時などのファイルプロパティに異常がある
	- 画像が消失した
- 3. 一般的にUSBメモリー、内蔵/外部接続ストレージ、CD-R、DVD-Rなどの記録媒体にはデータの保持寿命があ るため、保存したファイルが数年後に消失する場合があります。
- 4. 予期せぬことにより、画像データが消滅(破損)することがありますので、お客様が取得されたデータは、こまめ にバックアップをお取りください。
- 5. 標本の画像の取り込みに問題がないことをご確認の上、画像を取り込んでください。取り込んだ画像により問題 が発生しても、当社は一切その責任を負いませんのであらかじめご了承ください。

9

#### <span id="page-12-0"></span>3.2.4 位置ナビゲーター

#### <span id="page-12-1"></span>3.2.4.1 前提条件

PRECiV Capture, DP2-TWAIN では位置ナビゲーターを使用出来ません。

#### <span id="page-12-2"></span>3.2.4.2 性能の制約

- 1. 位置ナビゲーターは、全ての標本、観察条件、および操作方法において動作を保証するものではありません。
- 2. 位置ナビゲーターは以下に対応しません。
	- <sup>l</sup> ステージや標本等の回転に伴う観察像の回転
	- 観察視野内に標本が存在しない状態
	- <sup>l</sup> 対物レンズ以外の倍率変更(中間変倍装置など)
- 3. 暗い、もしくはコントラストの低い標本の場合、位置ナビゲーター機能のマップの作成精度が低下することがあ ります。
- 4. 以下の場合、位置ナビゲーター機能による対物レンズ切り替え時の倍率推定に失敗することがあります。
	- <sup>l</sup> Low Lightモード以外での蛍光観察
	- 対物レンズ切り替え前後の倍率比が5倍以上
	- <sup>l</sup> 被写体構造が一様な標本の観察
	- 撮像範囲の一部が作成済みマップから外れている
	- 対物レンズを切り替える直前または直後のステージ移動

また、ミラーユニットカセットやコンデンサーなどの光学素子の切り替えや、三眼鏡筒などの光路切り替えは、 対物レンズの切り替えと誤検出される可能性があります。

#### <span id="page-12-3"></span>3.2.5 コントローラー組合せ

1. 組合せるコントローラーの条件

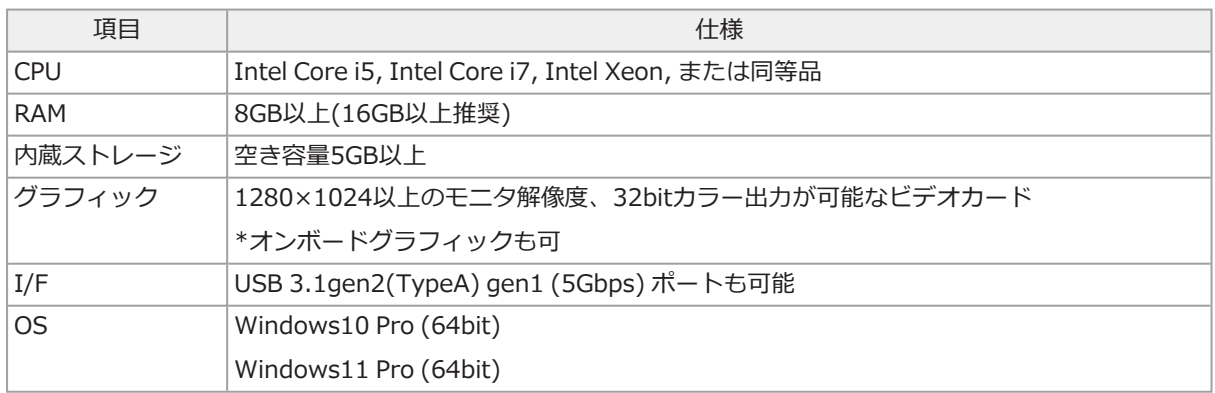

\*Live HDRに必要な環境

- NVIDIA製CUDA対応グラフィックボード(compute capability 3.5以上)
- <sup>l</sup> CUDA11.8 以上に対応したグラフィックボードドライバー
- 2. ストレージ空き容量

コントローラー内蔵ストレージ空き容量はシステムのインストール及び動作時に問題ない空き容量です。

<span id="page-13-0"></span>4. システム図

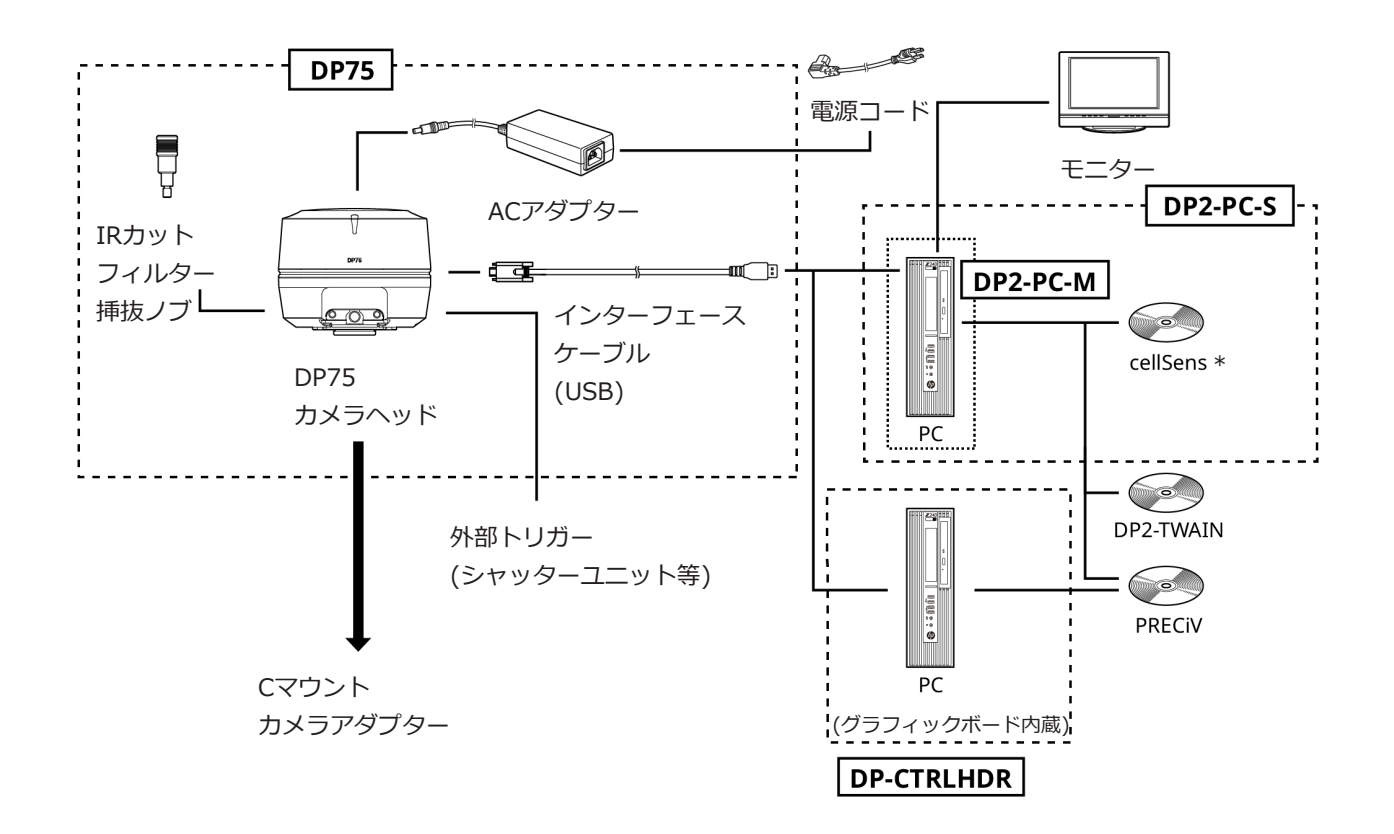

\*インストール用DVDは別売りです。

## <span id="page-14-0"></span>注記:

接続する製品は、当社指定の製品またはIEC60950 CISPR22.24(機器の安全性に関する国際規格)の要求に適合した製 品をご使用ください。それ以外の製品を接続した場合、すべての性能保証はできません。

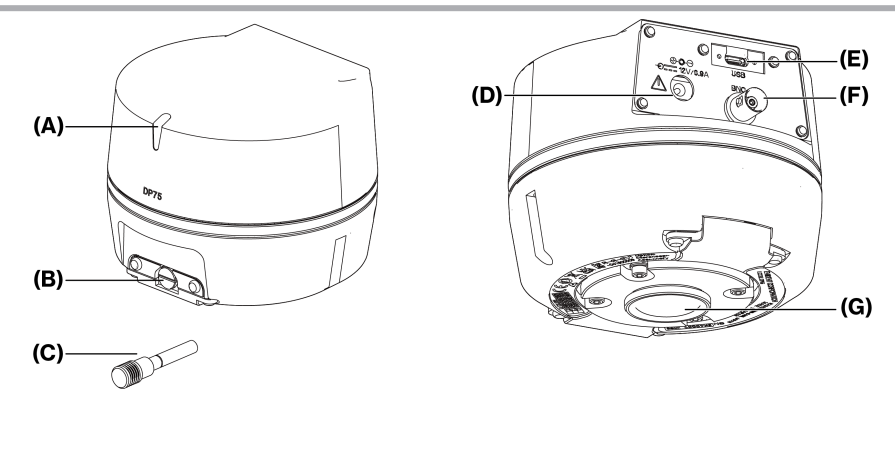

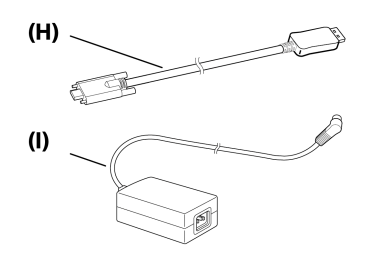

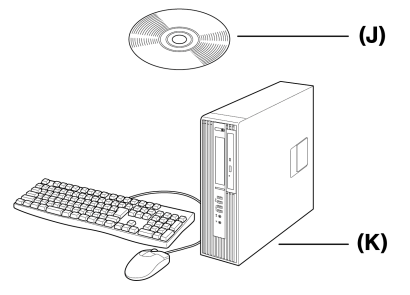

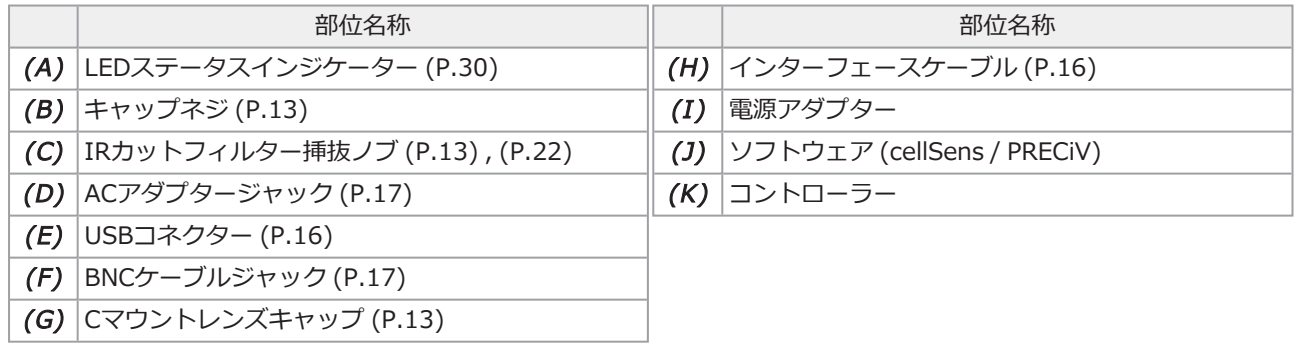

<span id="page-15-0"></span>6. 組み立て方

## <span id="page-15-1"></span>6.1 IRカットフィルター挿抜ノブの取り付け

本章の組み立ては、NIR(近赤外)域の蛍光観察しない場合は不要です。使用時は、NIRの観察に対応している顕微鏡 をご使用ください。

1. お手持ちのマイナスドライバー(先端の厚み:0.7~0.9mm程度)を使用し、カメラヘッドに取り付けられている キャップネジ (A) を反時計回りに回して取り外します。

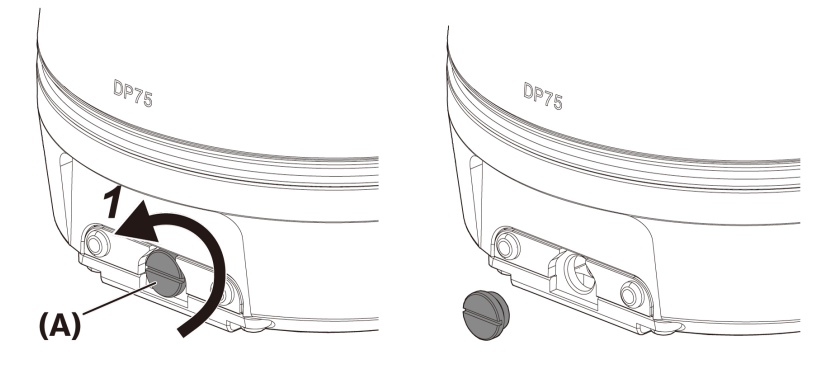

#### 注記:

- <sup>l</sup> キャップネジは無くないよう、大切に保管してください。
- 2. IRカットフィルター挿抜ノブ (B) をIRカットフィルタースライダーバー (C) に時計回りに最後まで回して取り付 けます。

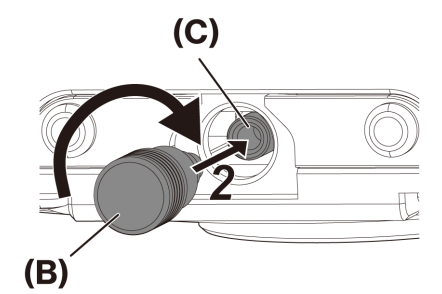

#### 注記:

<sup>l</sup> IRカットフィルター挿抜ノブは緩みがないよう、しっかりと取り付けてください。

13

## <span id="page-16-0"></span>6.2 カメラヘッドの取り付け

## 注記:

<sup>l</sup> Cマウントねじ (a) は鋭利なため、触れないでください。

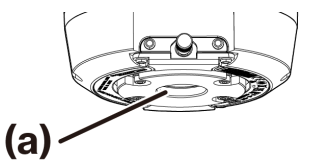

- <sup>l</sup> カメラヘッドおよびCマウントカメラアダプターの取り付け/取り外しをする際、落下させないようにご注意くださ い。
- <sup>l</sup> Cマウントカメラアダプターは、カメラヘッドにしっかりねじ込んで取り付けてください。取り付けが緩んでいる と、カメラヘッドが使用中に落下したり、画像の取り込み時に充分な性能を得られないことがあります。

例として、Cマウントカメラアダプター (U-TV1XC) を使用する場合の手順を説明します。

- 1. Cマウントレンズキャップ (A) を取り外します。
- 2. Cマウントカメラアダプター (B) をカメラヘッド下面のCマウントねじ (C) に止まるまで時計回りでねじ込みま す。
- 3. Cマウントカメラアダプターを顕微鏡のカメラポートに取り付けます。

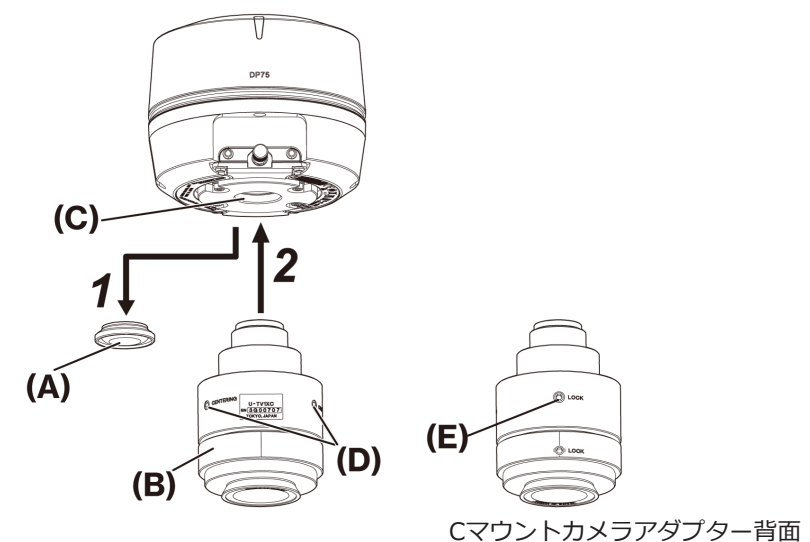

#### 参考:

- <sup>l</sup> 同焦調整を行う際に、ねじ(LOCK) (E)とねじ(CENTERING) (D) を操作します。ねじ(CENTERING)が操作しやすく なる向きに、Cマウントカメラアダプターをセットしてください。
- <sup>l</sup> Cマウントカメラアダプターと接眼レンズの同焦調整は必ず行ってください。同焦調整を行わないと、接眼レンズで 見る像とカメラの画像のピントが一致しない場合があります。同焦調整の方法については、ご使用のCマウントカメ ラアダプターの取扱説明書をご参照ください。
- <sup>l</sup> カメラの向きが正しくないと、接眼レンズで見える観察像とカメラの画像の向きが一致しません。ハードウェアの インストール完了後、接眼レンズで見える観察像とカメラのライブ画像を見比べ、画像が一致するようCマウントカ メラアダプターを回転させてください。
- <sup>l</sup> 図は視野範囲の目安です。ご使用の前に、実際の視野範囲を、スケール機能付標本などを観察して確認してくださ い。

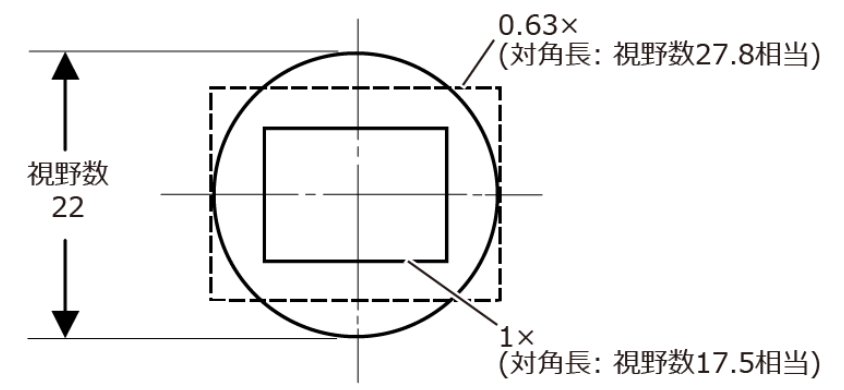

<sup>l</sup> 他社製のCマウントカメラアダプターをご使用の場合には、完全な光学性能が得られないことがあります。

## 注記:

<sup>l</sup> 他社製のCマウントカメラアダプターで、ねじ部寸法 (D) が4.5mm以上あるものは、カメラヘッド内部の部材に衝 突し、部材を破損しますので使用しないでください。

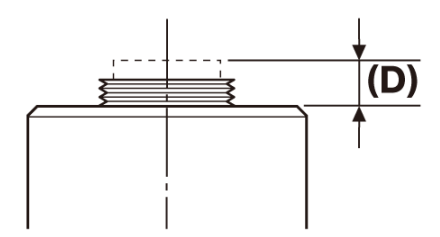

## <span id="page-18-0"></span>6.3 インターフェースケーブルの接続

#### 注意:

- <sup>l</sup> インターフェースケーブルは、コントローラーの電源が必ずOFFの状態で接続してください。
- <sup>l</sup> インターフェースケーブルは本製品に付属しているものを必ずご使用ください。その場合のみ、本製品の機能およ びEMC基本規格の順守が保証されます。
- <sup>l</sup> 顕微鏡のランプハウスなど、高熱を発する装置からインターフェースケーブルを充分に離してください。

#### 注記:

- <sup>l</sup> インターフェースケーブルは曲げやねじれに弱いので、過度な力を与えないようご注意ください。
- インターフェースケーブルは、コネクターの形状に注意して、過剰な力を加えず、真っ直ぐに正しい向きで接続し てください。
	- 1. インターフェースケーブルのねじ付きコネクター (A) を、カメラヘッドのUSBコネクター (B) に押し込みます。 その後、2本のねじ (C)を時計回りに回しながらねじ穴 (D)にねじ込み、インターフェースケーブルを固定しま す。

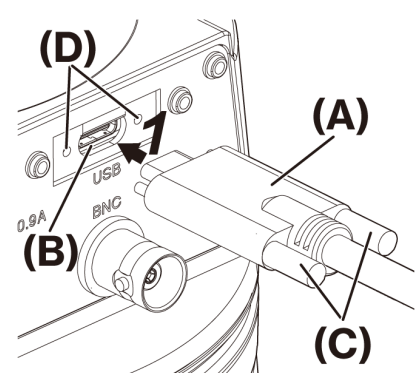

2. インターフェースケーブルのもう一方のコネクター (E) をコントローラーのUSBポート (F) に差し込みます。

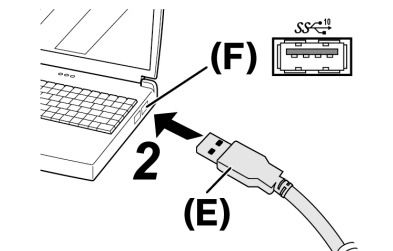

注記:

インターフェースケーブルはSS<sup><-10</sup><br>インターフェースケーブルはSS<sup><----</sup>表示があるUSBポートに差し込んでください。

## <span id="page-19-0"></span>6.4 外部機器の接続

本項目は、外部トリガー機能を使用する場合にお読みください。 外部トリガー機能については、[「外部トリガー機能」](#page-25-0) (23ページ)をご参照ください。

1. 外部機器のBNCケーブルのコネクターをDP75のBNCケーブルジャック (A) に差し込みます。

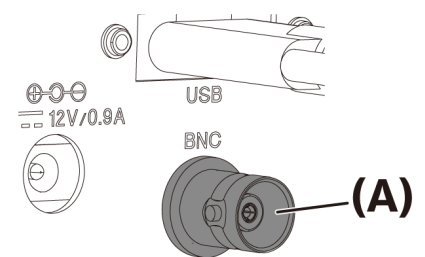

### 注記:

外部トリガー機能を使用する場合は、ソフトウェアcellSens/PRECiVが必要です。

## <span id="page-19-1"></span>6.5 ACアダプターの接続

1. 電源コード (A) をACアダプターの電源コードコネクター (B) に差し込みます。

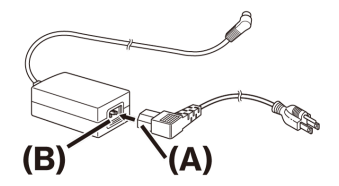

2. ACアダプターのコネクター (C) をDP75のACアダプタージャック (D) に差し込みます。

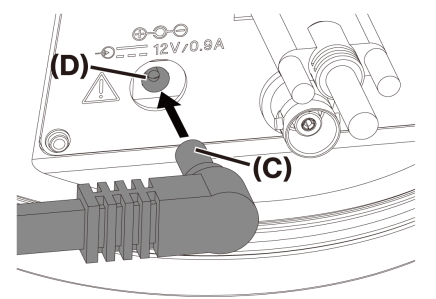

3. 電源コードプラグ (E) を電源コンセント (F) に差し込みます。

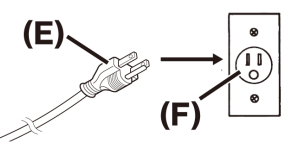

### 注記:

ACアダプターは、インターフェースケーブルの接続完了後に接続してください。

## <span id="page-20-0"></span>7. ソフトウェアのインストール

## <span id="page-20-1"></span>7.1 ソフトウェアcellSens/PRECiVについて

cellSens/PRECiVのインストールマニュアルをご参照のうえインストールしてください。なおDP2-PC-Sをお買い上げの 場合、あらかじめコントローラーにcellSens Standardがインストールされております。

## <span id="page-20-2"></span>7.2 ソフトウェアのインストールの前に

- 1. ソフトウェアをインストールする前に起動中のアプリケーションソフトウェアをすべて終了してください。
- 2. Windows®にログオンしているユーザーのアカウントが「管理者」として登録されていないとソフトウェアを インストールできません。

もし、「標準ユーザー」として登録されている場合は、「管理者」へ変更してください。

<span id="page-20-3"></span>(ユーザーのアカウントの変更については、Windows®のヘルプをご参照ください。)

## 7.3 TWAINドライバー DP2-TWAINについて

本製品にはDP2-TWAINは含まれておりません。インストーラをエビデントWebサイトよりダウンロードしてご使用く ださい。

DP2-TWAINを64bit OSで利用する場合は、64bitネイティブ動作でTWAINに対応する市販アプリケーションソフト ウェアが必要です。

## <span id="page-20-4"></span>7.4 デバイスの選択について

PC接続セット(DP2-PC-S、DP2-PC-M、DP-CTRLHDR)をご使用になる場合にお読みください。なお、設定の詳細は、 cellSensまたはPRECiVのヘルプをご参照ください。

## cellSens

cellSensでデバイスを選択する際は、下図のようにデバイスリストで設定してください。デバイスリストはcellSensの 初回起動時に表示されます。または、メニューバーの[取り込み]->[デバイス]->[デバイスリスト]を選択すると表示さ れます。

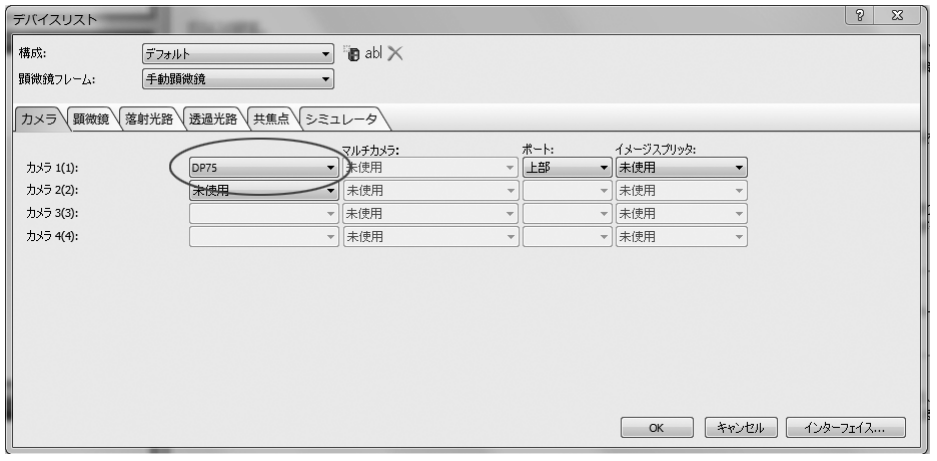

## PRECiV

PRECiVでデバイスを選択する際は、下図のようにデバイスリストで設定してください。デバイスリストはcellSensの初 回起動時に表示されます。または、メニューバーの[設定]->[デバイス]->[デバイスリスト]を選択すると表示されま す。

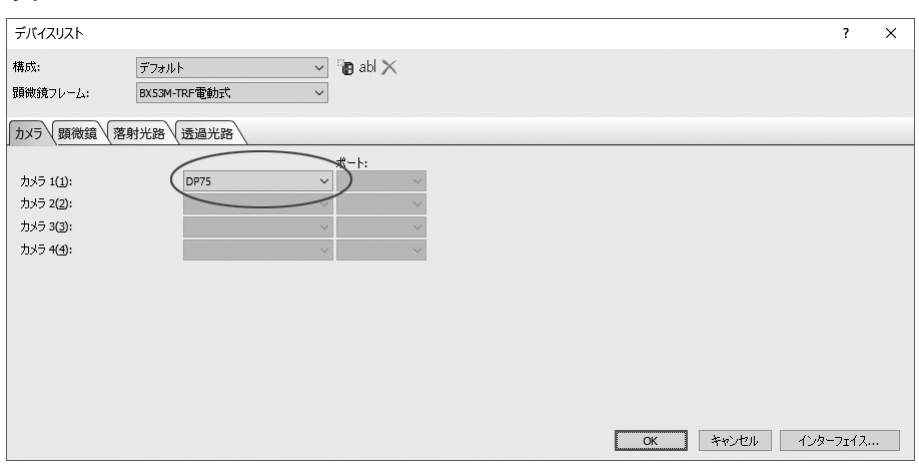

## <span id="page-22-0"></span>画像取り込み手順要約

使用手順の詳細については、お使いになるソフトウェアの取扱説明書、またはヘルプをご参照ください。 また、DP75ではAI機能により自動で識別した観察方法に応じて、最適な撮影条件の設定が可能です。識別可能な観察 方法は、BF(明視野)、FL(蛍光)、DIC(微分干渉)、PH(位相差)、PO(偏光)です。詳細は使用するソフトウェアのヘルプ をご参照ください。

#### 明視野観察

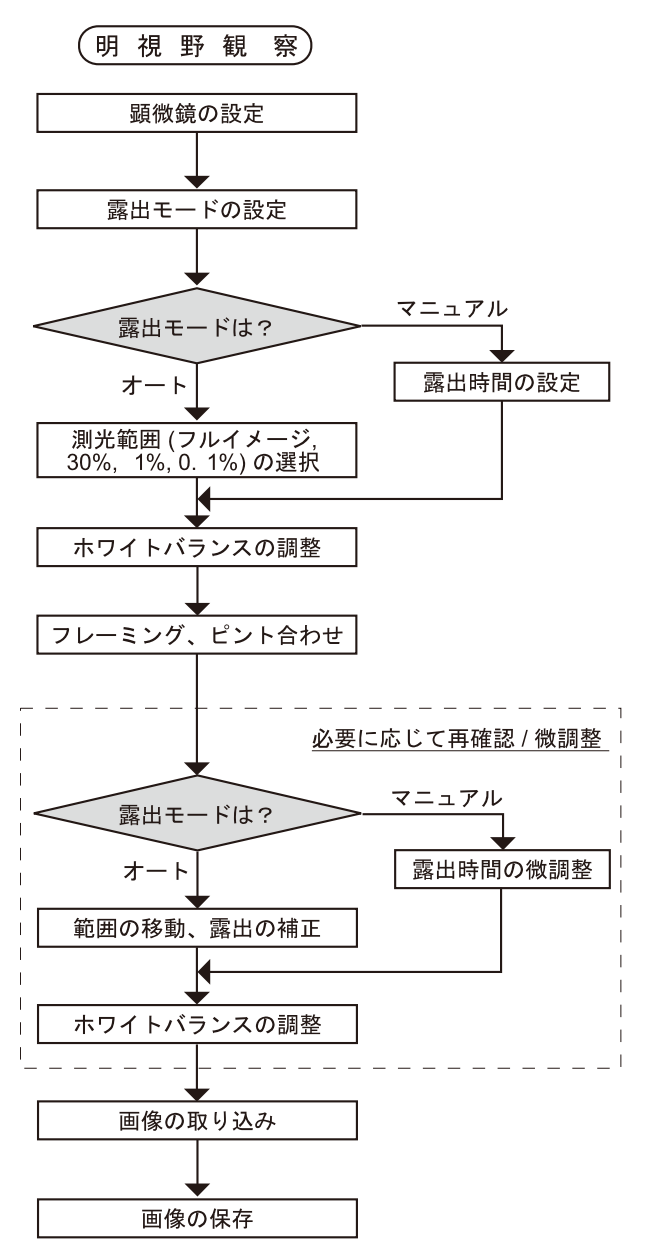

明視野観察の画像取り込み手順例

蛍光観察

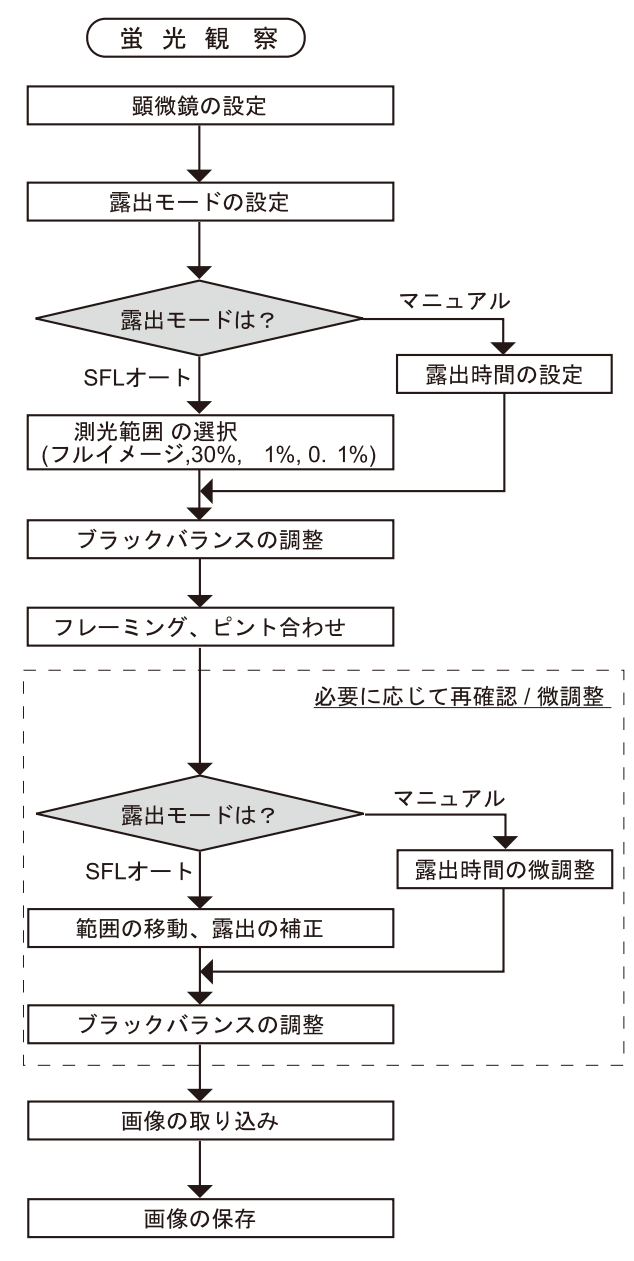

蛍光観察の画像取り込み手順例

## <span id="page-24-0"></span>9. IRカットフィルター挿抜機能について

DP75ではIRカットフィルター挿抜ノブを引くことによって、IRカットフィルターを光路上から外し、長波長(~約 1,000nm)の観察画像を取得することができます。挿抜ノブは途中の位置で止めず、引けなくなるまで引いてくださ い。

IRカットフィルターを光路上に配置する場合は、挿抜ノブを最後まで押し込んでください。

挿抜ノブを完全に押し込んだ状態 挿抜ノブを完全に引き出した状態

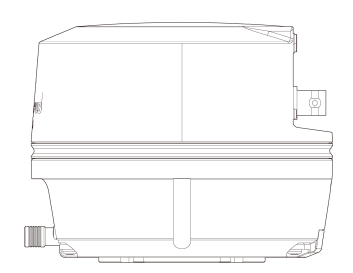

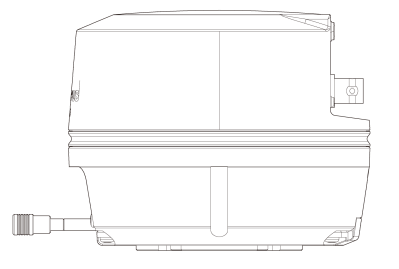

# <span id="page-25-0"></span>10. 外部トリガー機能

DP75では外部トリガー信号によって、静止画像の取り込みや市販のシャッターの制御が行えます。

## トリガー入力

外部機器からトリガー信号が入力されることにより、cellSens/PRECiVで静止画像を取り込めます。

エッジ信号が検出されると、あらかじめ設定されている露出時間で画像が取り込まれます。信号の正論理と負論理との 切り替えはcellSens/PRECiVで行えます。

トリガー入力後100μs以内に露光が開始されます。

トリガー入力信号はTTL互換です。

V<sub>IH</sub>: 2.0V (最小) V<sub>IL</sub>: 0.8V (最大)

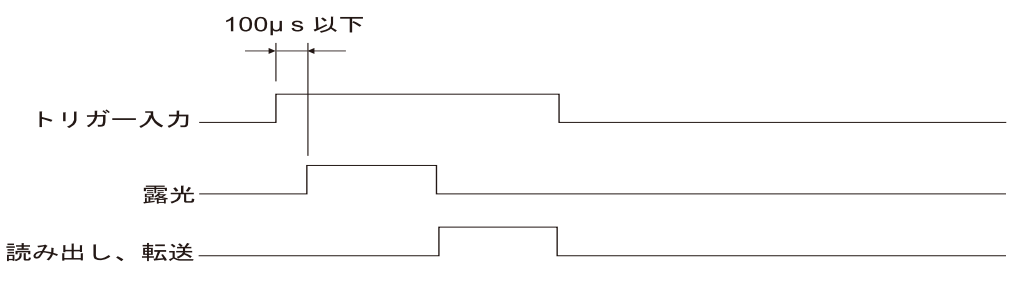

トリガー入力のタイミング図 (正論理設定の場合)

トリガー出力

cellSens/PRECiVからトリガー信号が出力されることにより、市販シャッターの開閉を制御できます。

トリガー信号は、cellSens/PRECiVでの画像の取り込みの操作に連動して出力されます。信号の正論理と負論理との切 り替えや、トリガー信号が出力されてから露光を開始するまでの露光遅延時間(0~2秒)をcellSens/PRECiVで設定でき ます。

トリガー出力信号はTTL互換です。

 $V_{OH}$ : 2.4V (最小)  $V_{OI}$ : 0.4V (最大)

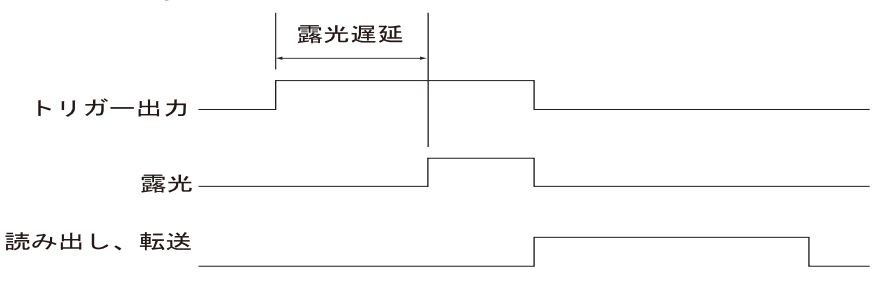

静止画像取り込み時のトリガー出力のタイミング図 (正論理設定の場合)

# <span id="page-26-0"></span>11. メンテナンス

## <span id="page-26-1"></span>11.1 各部の清掃

レンズおよびフィルター類には、汚れや指紋等をつけないでください。汚れた場合には、ほこりを市販のブロアーなど で吹き飛ばし、クリーニングペーパー(または洗いざらしの清潔なガーゼ)で軽く拭く程度にしてください。 指紋や油脂類の汚れのみ、市販の無水アルコールをクリーニングペーパーにわずかに含ませて拭き取ってください。

#### 警告:

無水アルコールは引火性が強いので取り扱いにご注意ください。火気や電気的火花の発生源となるものに近づけないで ください。例えば、電気機器のスイッチのON/ OFFは発火の原因になります。また、無水アルコールは必ず換気の良い 部屋でご使用ください。

レンズ以外の各部は、やわらかい布で乾拭きしてください。乾拭きでは汚れが取れない部分は、稀釈した中性洗剤をや わらかい布に含ませて拭いてください。

## 注記:

有機溶剤は、塗装やプラスチック部品を劣化させますので、使用しないでください。

## <span id="page-26-2"></span>11.2 IRカットフィルターの清掃

IRカットフィルターにほこりなどの汚れが目立つ場合は、下記の手順に従って清掃を実施してください。

1. お手持ちのプラスドライバーを使用し、M3ねじ2コ (A) を取り外します。

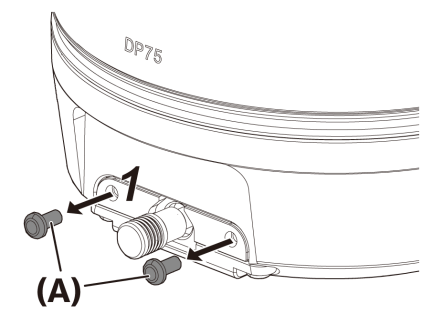

2. IRカットフィルタースライダー(C)をカバー (B) と一緒に、矢印の方向に向かって取り外します。

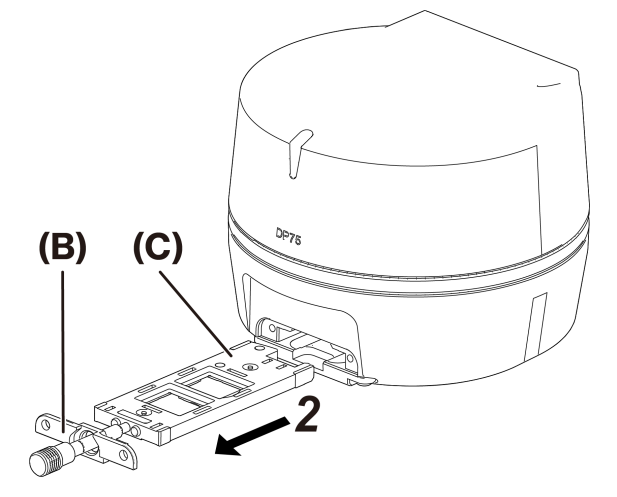

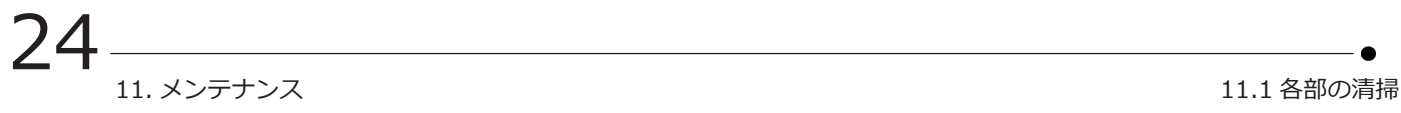

3. 市販のブロアなどを使用し、IRカットフィルター(D)やダミーガラス(E)に付着したほこりを吹き飛ばしてくださ い。

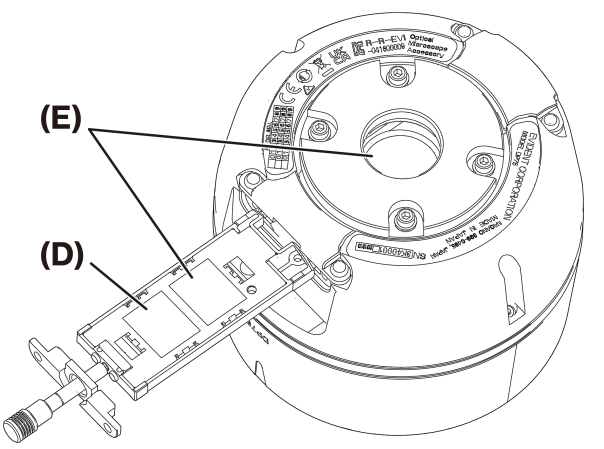

4. 清掃後は、取り外しと逆の手順で組み立ててください。

25

## <span id="page-28-0"></span>問題が発生した場合は以下を参考にされて適切な処置をとってください。

万一、問題が解決できない場合は当社の販売店にご連絡ください。

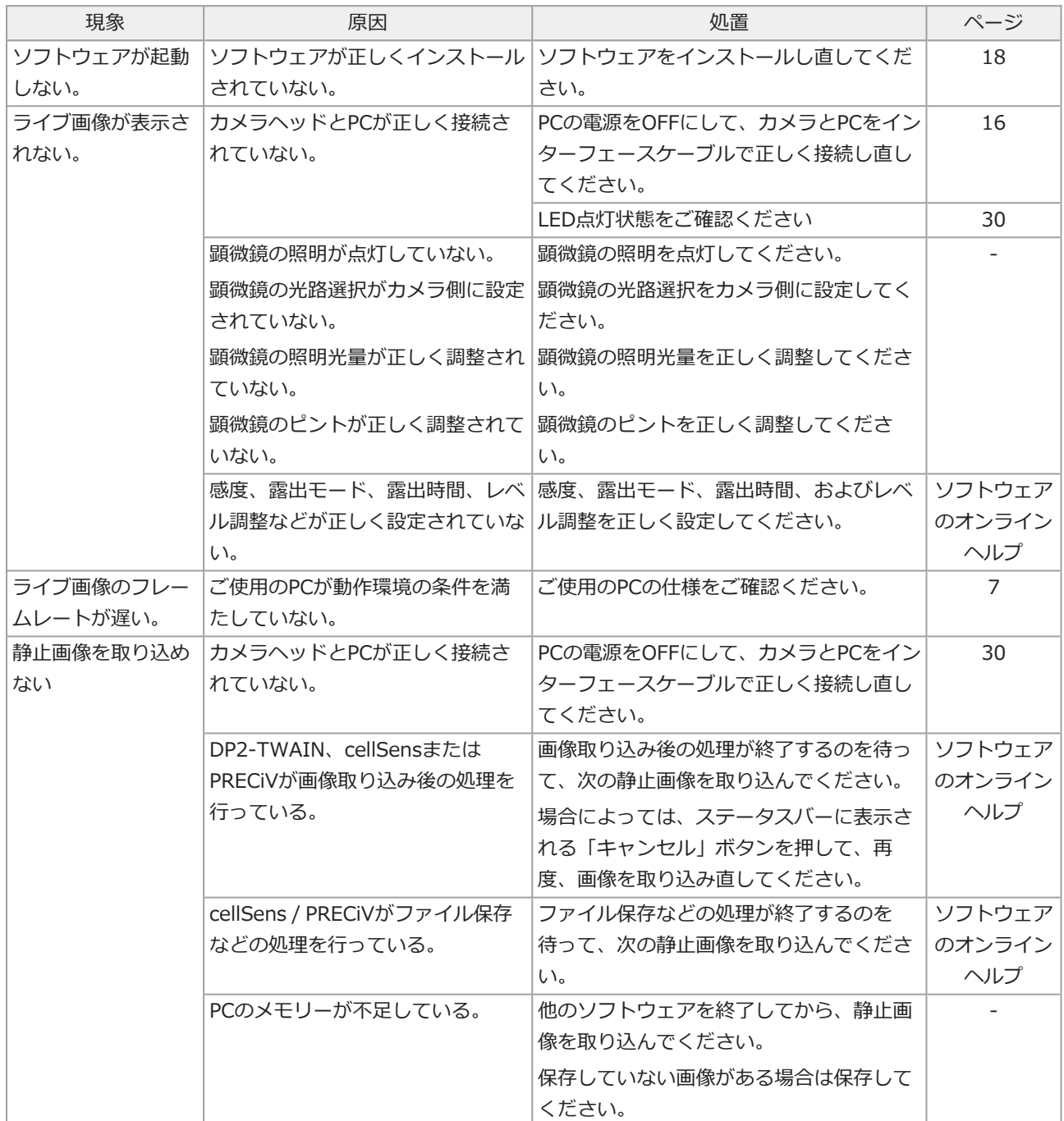

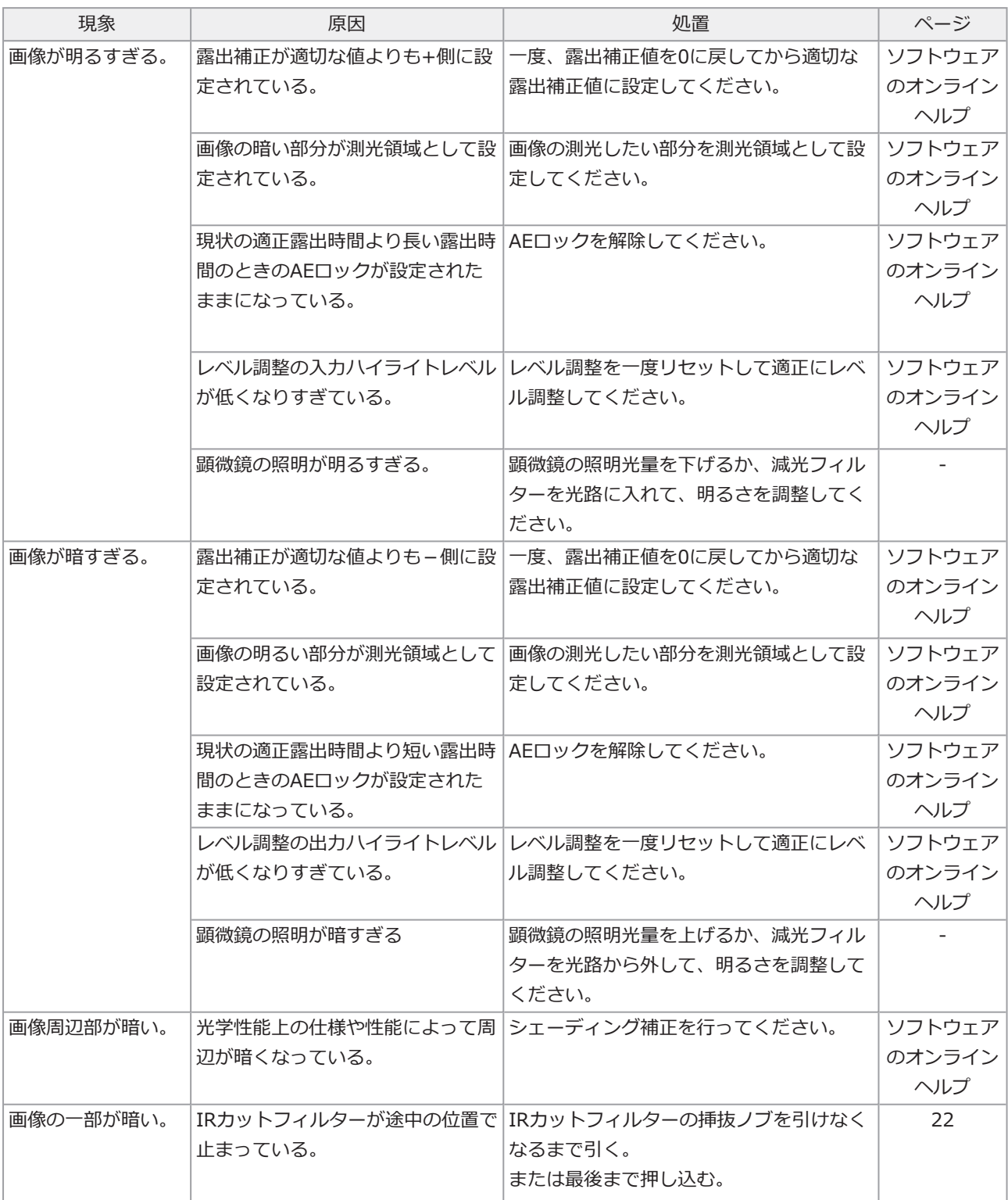

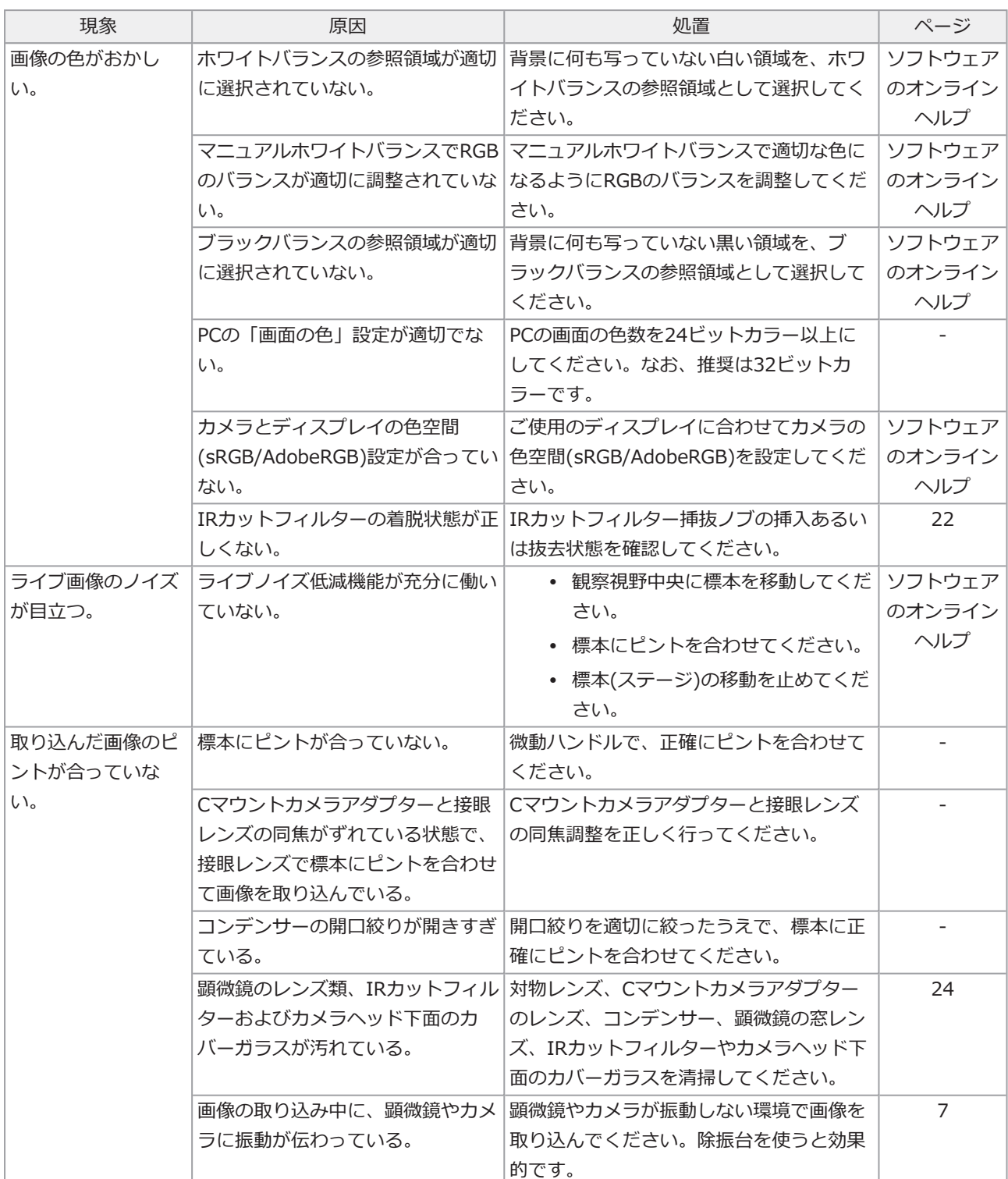

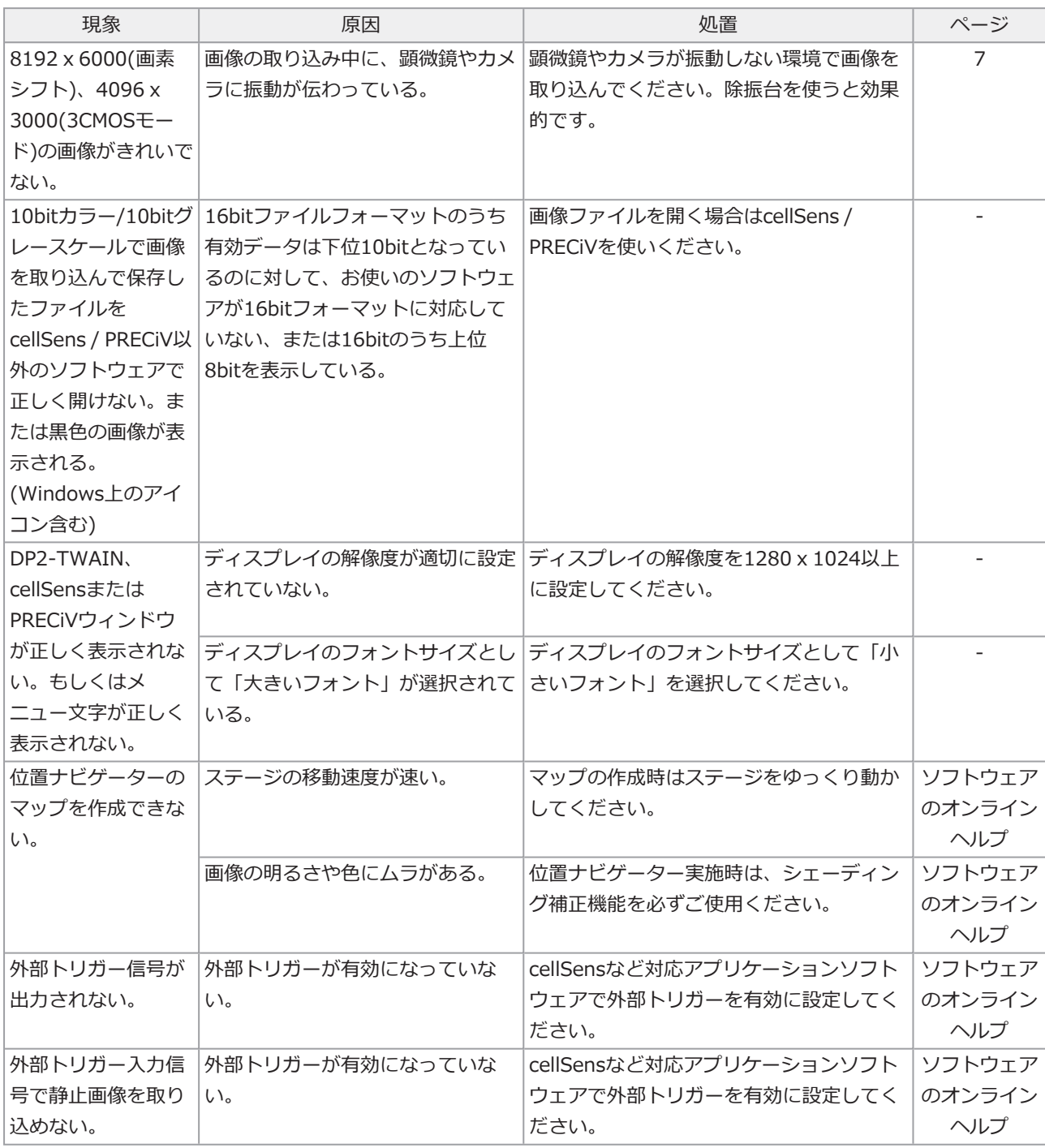

## <span id="page-32-0"></span>LEDステータスインジケーター

カメラ前面に青いLEDがあります。ソフトウェアの起動後、LEDは以下のステータスを示します。

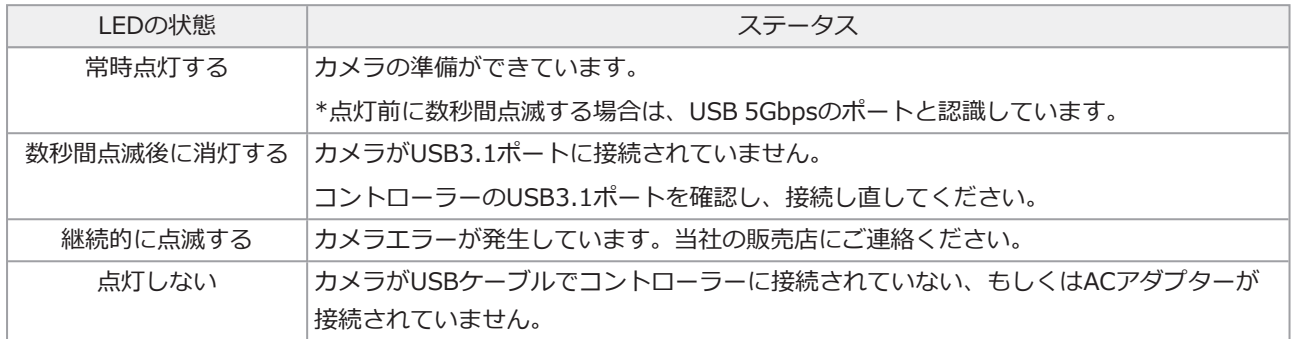

\* LEDの点灯、消灯はソフトウェア(cellSens、PRECiV)から変更することができます。

#### 修理の依頼について

トラブルシューティングに記載された処置を行った後も、問題を解決できない場合は、当社の販売店にご連絡くださ い。なお、その際に以下の事項を併せてご連絡ください。 <sup>l</sup> 製品名および略称(A) (例: カメラヘッド(品名) DP75(モデル名) • シリアル番号(B) <sup>l</sup> 現象  $(B)$  $(A)$ MAGANO 399-0495, JAPAN A CORPORATION **ANDER AODEL** O) O カメラヘッド底面

## 注記:

修理、移設の輸送の際にIRカットフィルター挿抜機構を使用している場合、衝撃による破損防止のため着脱ノブをはず し、キャップネジをつけて輸送してください。

# <span id="page-33-0"></span>13. 仕様

## <span id="page-33-1"></span>13.1 基本仕様表

下表中、"★"を表示している項目は使用するソフトウェアによって設定項目に違いがあります。

詳細はソフトウェア別の設定項目表を参照ください。

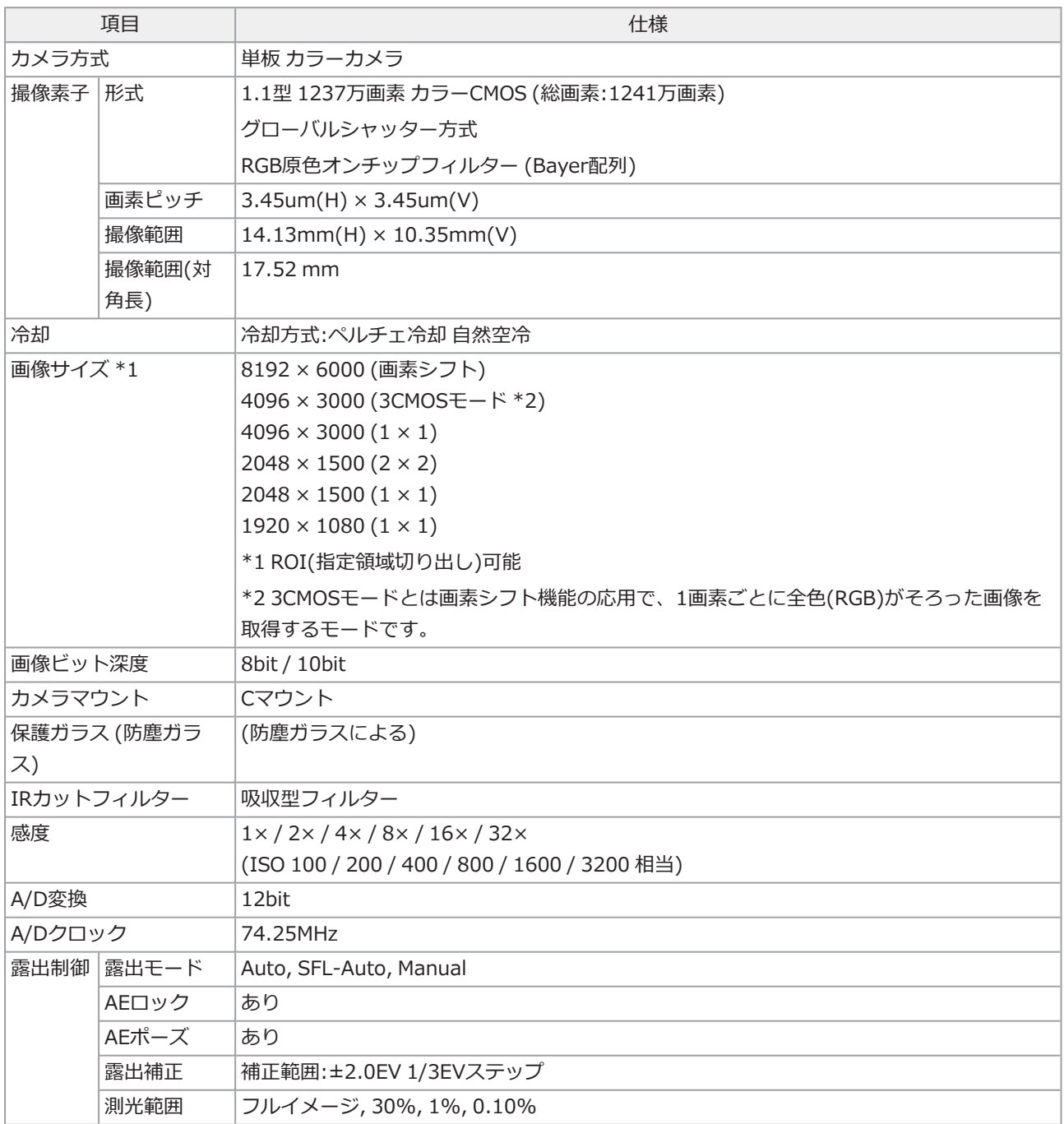

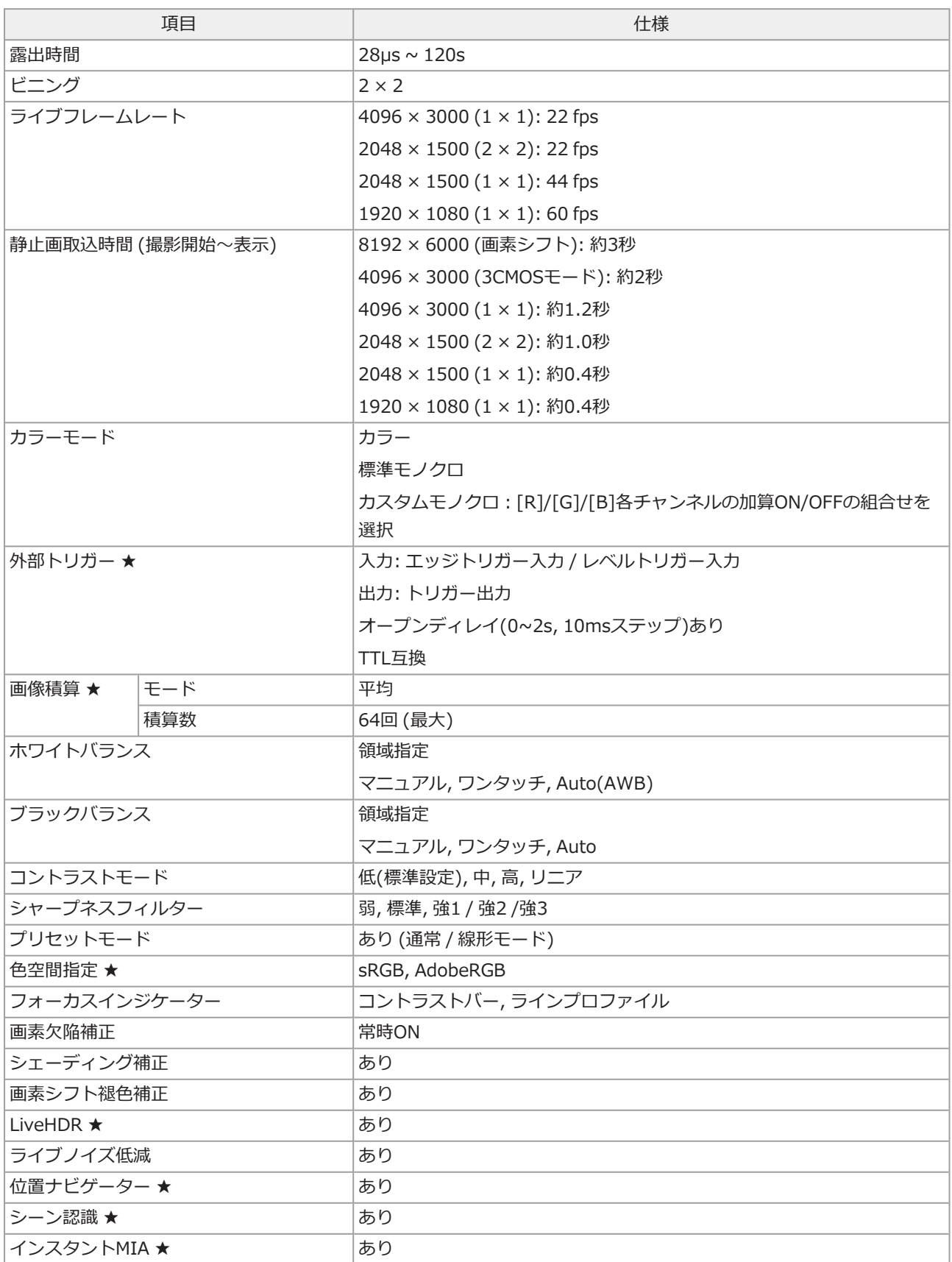

 $\bullet$ 

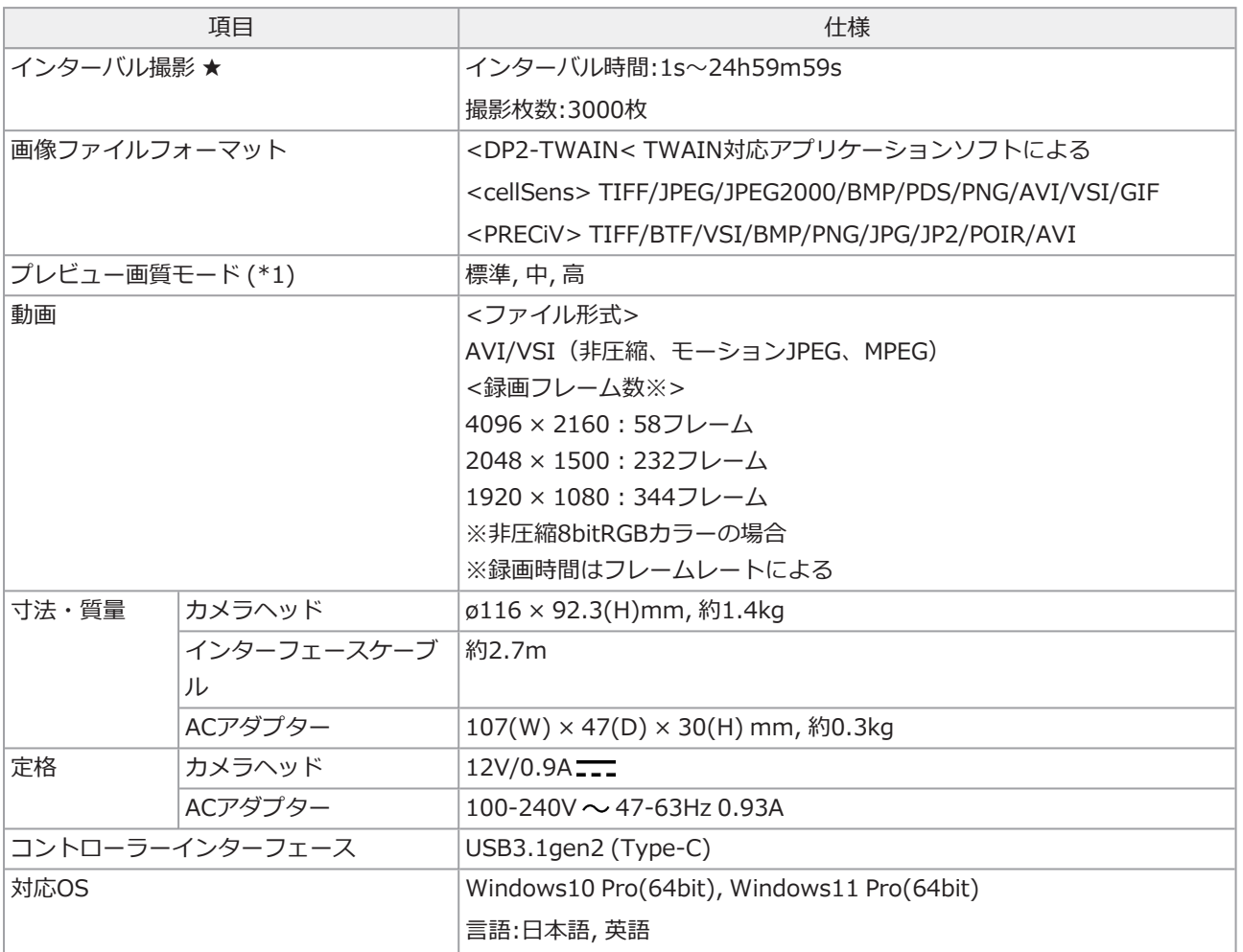

## <span id="page-36-0"></span>13.2 ソフトウェア別の設定項目表

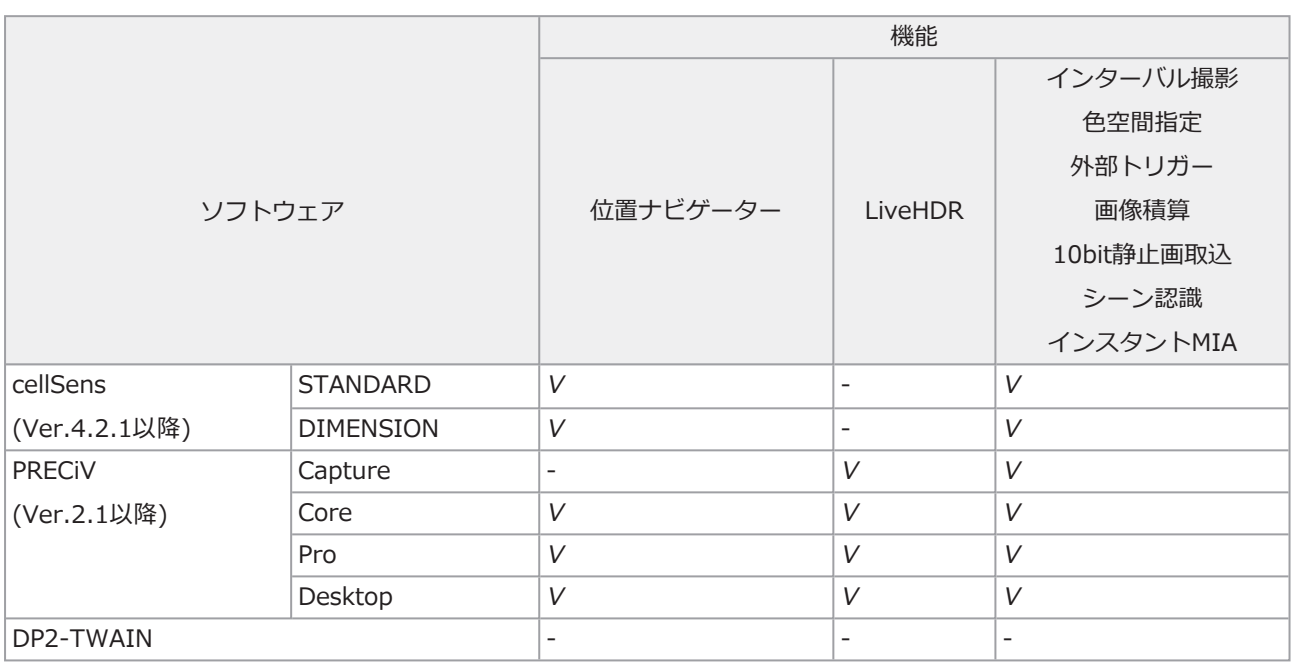

V: 設定可能です

-:設定できません

## <span id="page-36-1"></span>13.3 使用環境

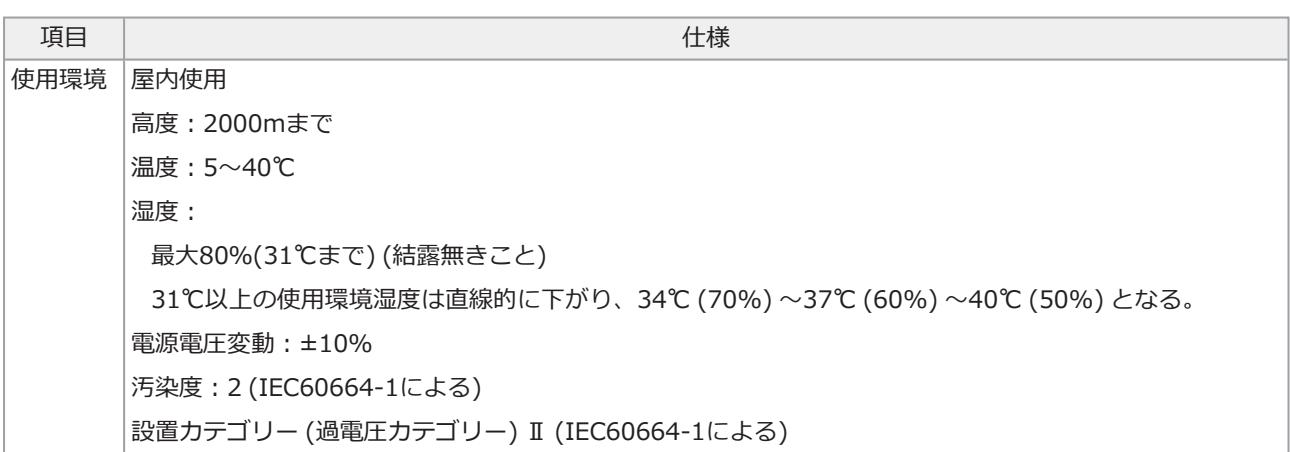

 $\bullet$ 

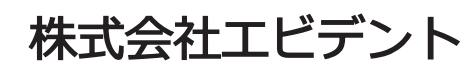

C EVIDENT Customer Information Center

**OOI: 0120-58-0414** 受付時間 平日9:00~17:00<br>\*\*\*\*\*PHSかももご利用になれます。<br>生物・工業用硝微鏡 E-mail: ot-cic-microscope@evidentscientific.com 工業用内視鏡 E-mail: ot-cic-inspro@evidentscientific.com

#### ライフサイエンスソリューション - 産業ソリューション

**お問い合わせ お問い合わせ** お問い合わせ

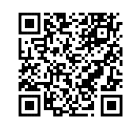

[https://www.olympus](https://www.olympus-lifescience.com/support/service/)[lifescience.com/support/service/](https://www.olympus-lifescience.com/support/service/)

公式サイト かいしゃ おおやし 公式サイト

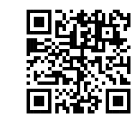

[https://www.olympus-lifescience.com](https://www.olympus-lifescience.com/) [https://www.olympus-ims.com](https://www.olympus-ims.com/)

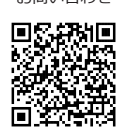

[https://www.olympus-ims.com/service-and](https://www.olympus-ims.com/service-and-support/service-centers/)[support/service-centers/](https://www.olympus-ims.com/service-and-support/service-centers/)

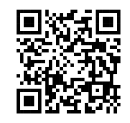